Tech Zone Tech Zone Knowledge Base > Security Knowledge Base > AAA and Identity Management Knowledge Base > ISE

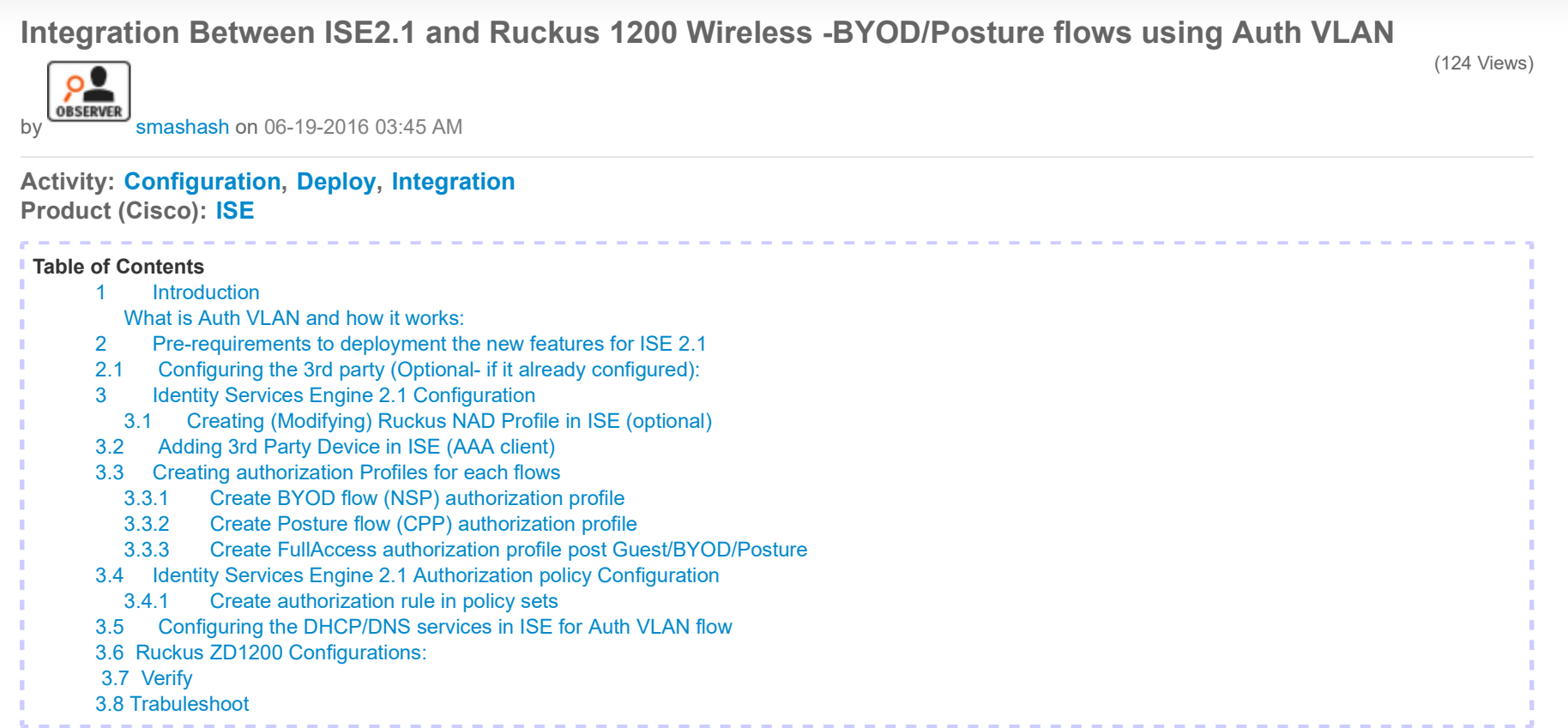

### 1 Introduction

The Cisco Identity Services Engine (ISE) is a next-generation identity and access control policy platform that enables enterprises to facilitate new business services,enhance infrastructure security, enforce compliance, and streamline service operations. Its unique architecture allows enterprises to gather real-time contextualinformation from networks, users, and devices to make proactive governance decisions by enforcing policy across the network infrastructure – wired, wireless, andremote.

3<sup>rd</sup> Party Device (NAD) Support - customers can now deploy ISE services such as Profiling, Posture, Guest and BYOD (on top of the already-working 802.1x) with Network Access Devices (NADs) manufactured by non-Cisco third party vendors. This includes support for standard CoA and URL Redirection with capabilities topass the client's MAC address within the redirection.

In ISE 2.1 we have added new functionalities:

- Auth VLAN flow for third party device which doesn't support URL Redirection.
- SNMP CoA for third party device which doesn't support RADIUS CoA

#### What is Auth VLAN and how it works:

Auth VLAN is new way to do URL-Redirection for devices which not support dynamic or static URL-redirection.e.g. Ruckus WLC or Juniper EX switches.To supportthat we added in ISE 2.1 new DHCP/DNS functionally.

The endpoint client sends DHCP request and ISE provides ip address with ip of DNS server ( which is ISE itself).

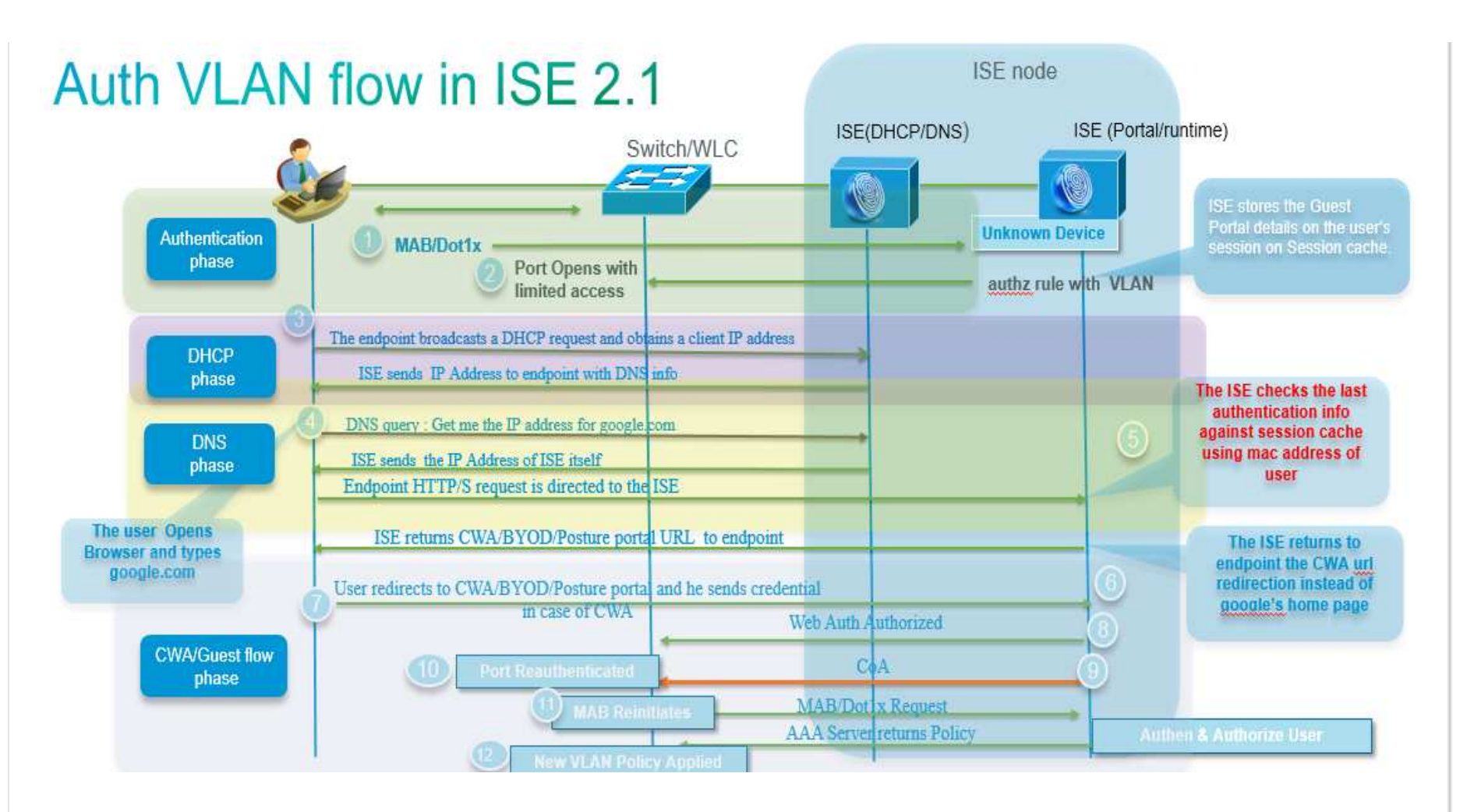

2 Pre-requirements to deployment the new features for ISE 2.1

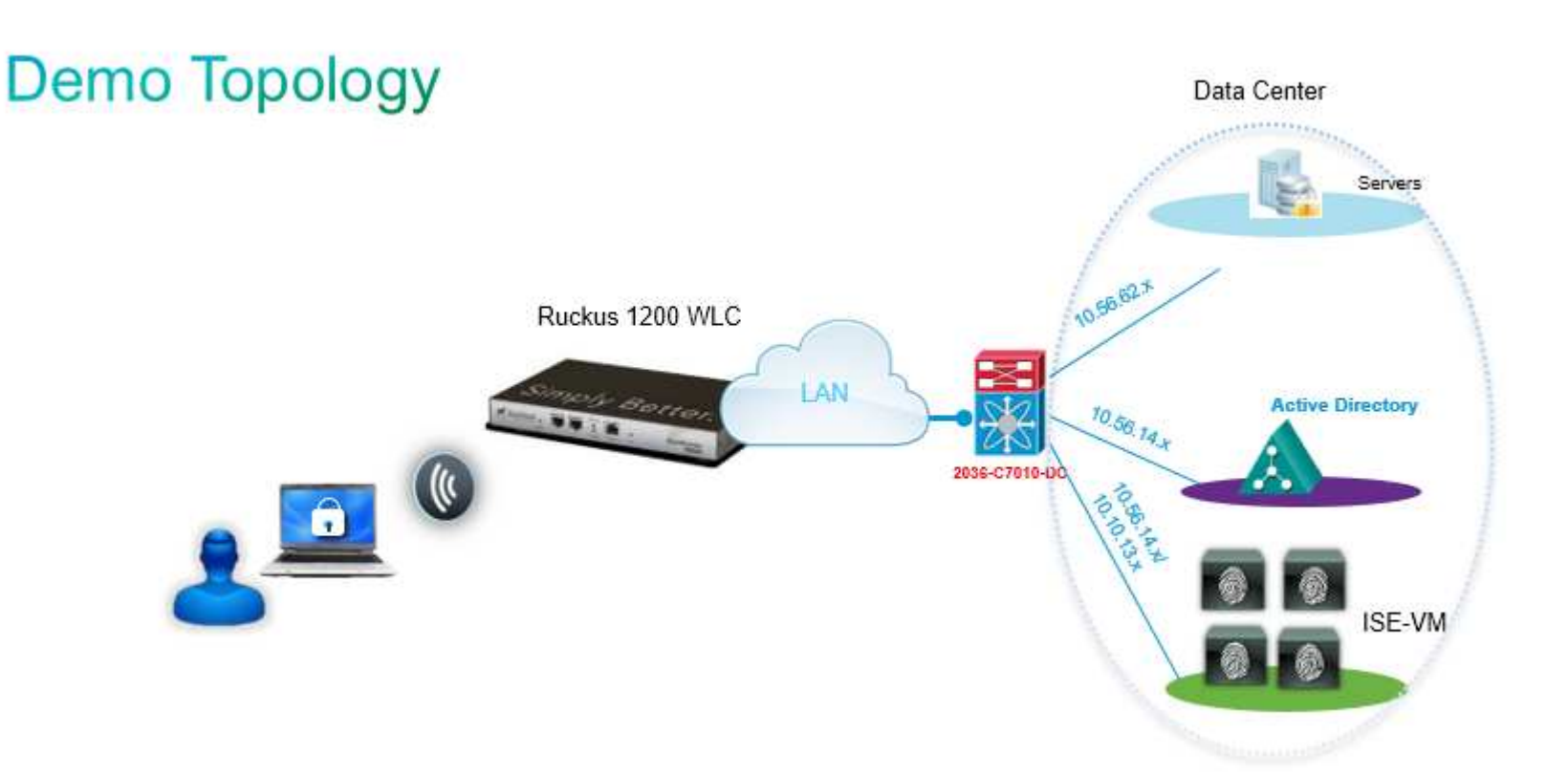

# 2.1 Configuring the 3<sup>rd</sup> party (Optional- if it already configured):

- 2.1.1 Defining trunk VLAN between 3rd party device to uplink Aggregation/ Distribution switches
- 2.1.2 Defining DHCP Snooping/IP helper-address (to get IP address from DHCP server/ISE)
- 2.1.3 Defining VLANs (Management and Access as required)
- 2.1.4 Validating the L3 connectivity cross to Data Center
- 2.1.5 Defining RADIUS configurations (Dot1X, MAB)
- 2.1.6 Getting much information about Dynamic VLAN assignments format, ACL (Access control list) format, URL-Redirection that the device is using.
- 2.1.7 Change of authorization (CoA) format (Radius or SNMP) of that device is using

### 3 Identity Services Engine 2.1 Configuration

#### 3.1 Creating (Modifying) Ruckus NAD Profile in ISE (optional)

ISE has built-in Ruckus NAD profile for wired scenario. Customer may create the new NAD profile by duplicating the exist profile.

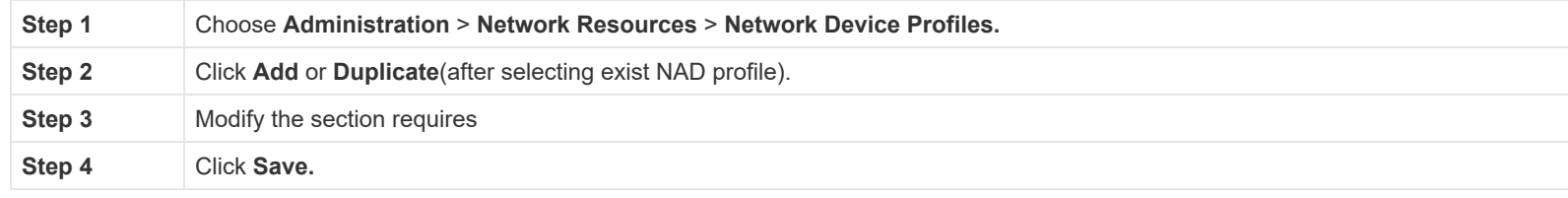

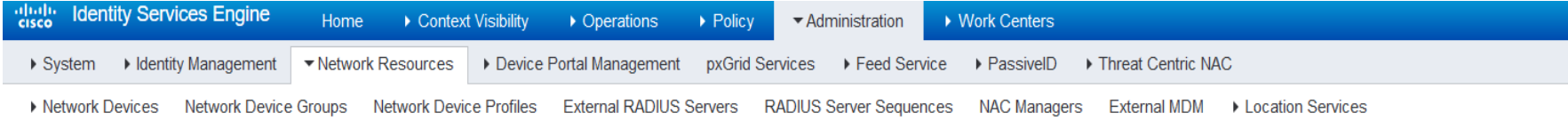

#### **Network Device Profiles**

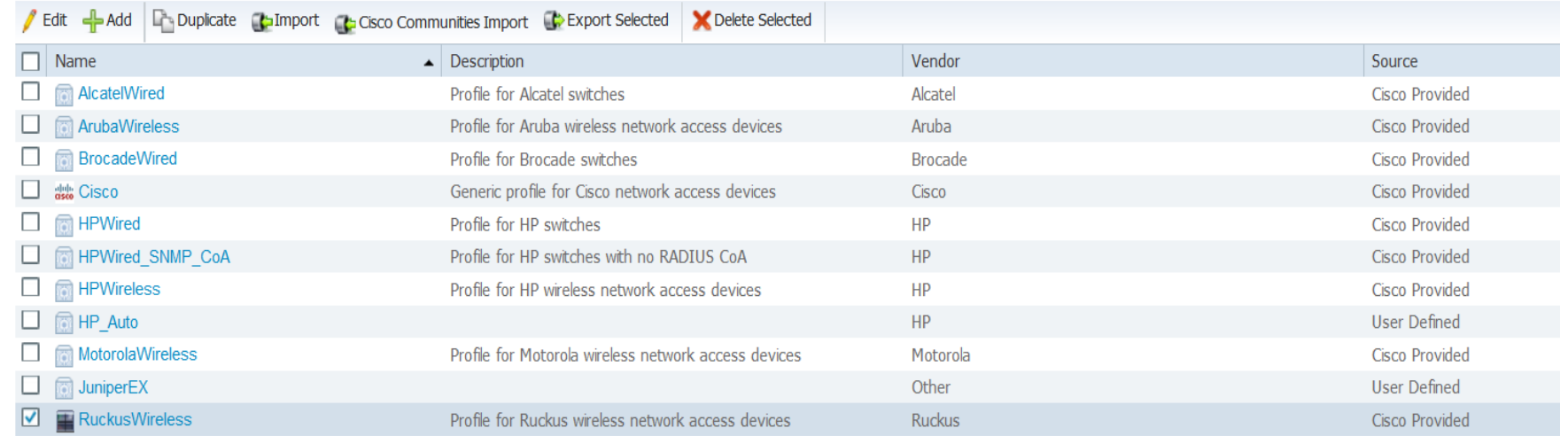

# 3.2 Adding 3<sup>rd</sup> Party Device in ISE (AAA client)

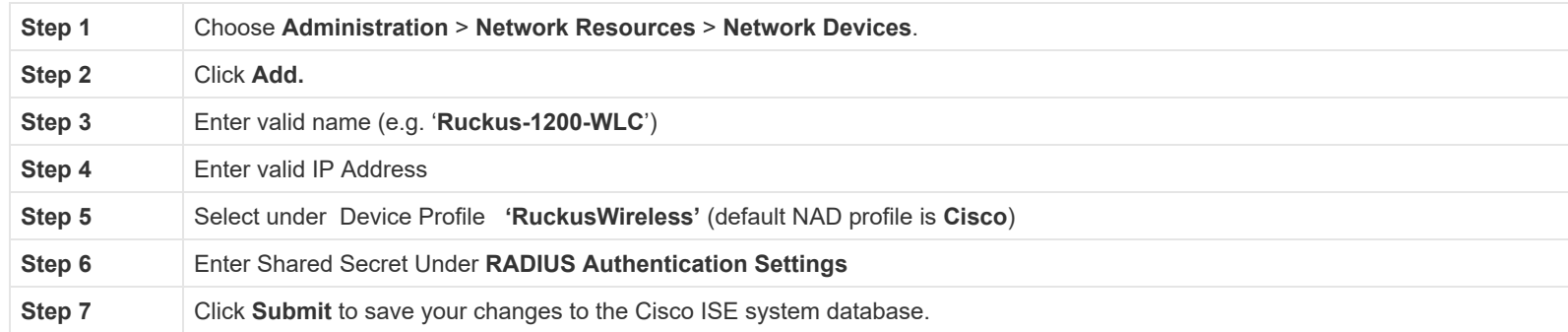

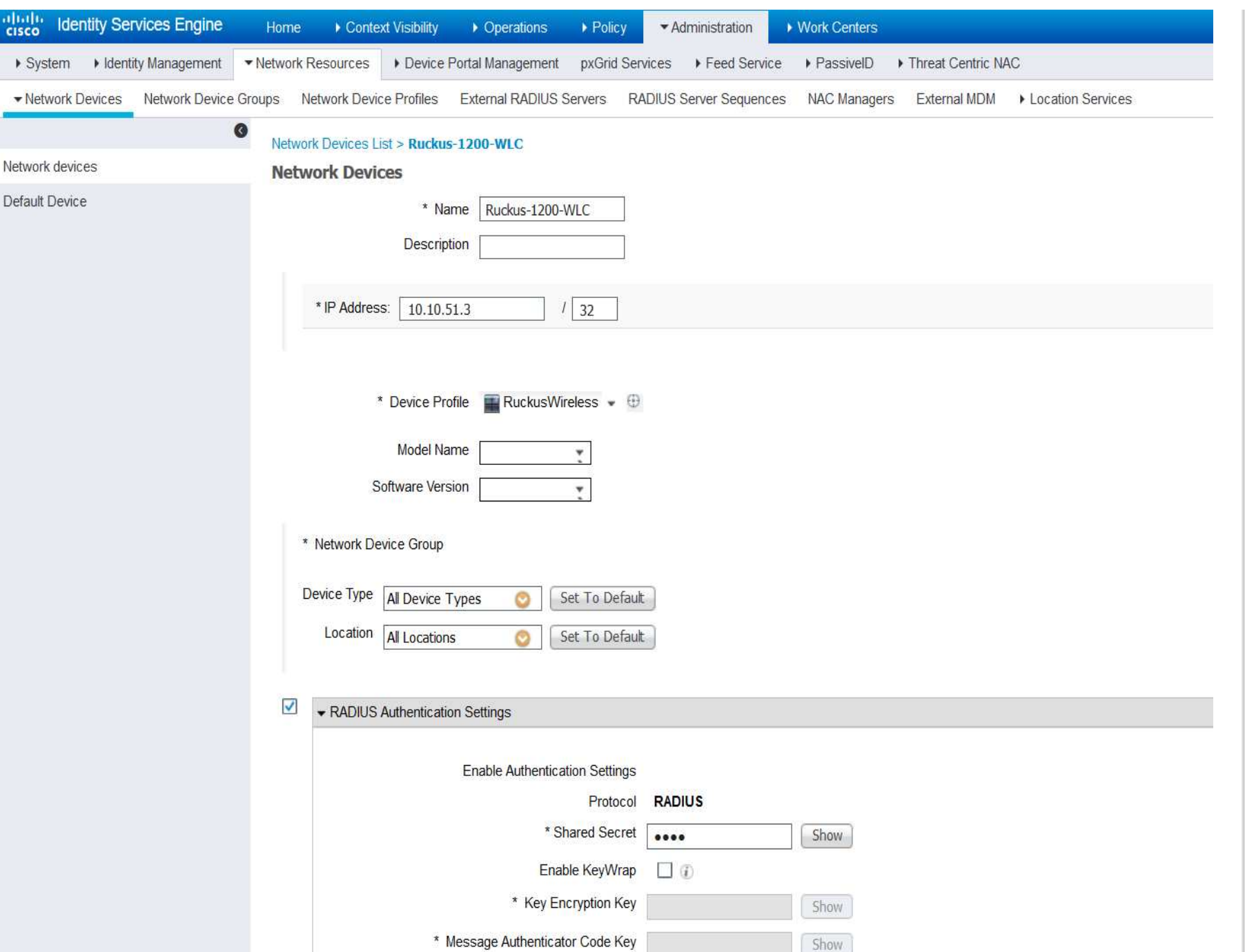

# 3.3 Creating authorization Profiles for each flows

#### 3.3.1 Create BYOD flow (NSP) authorization profile

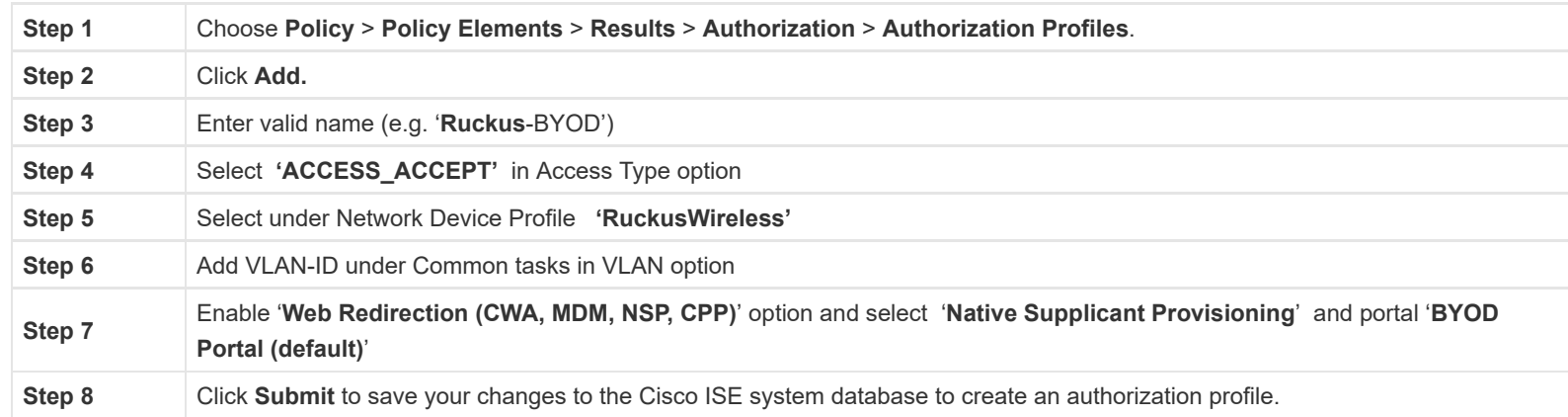

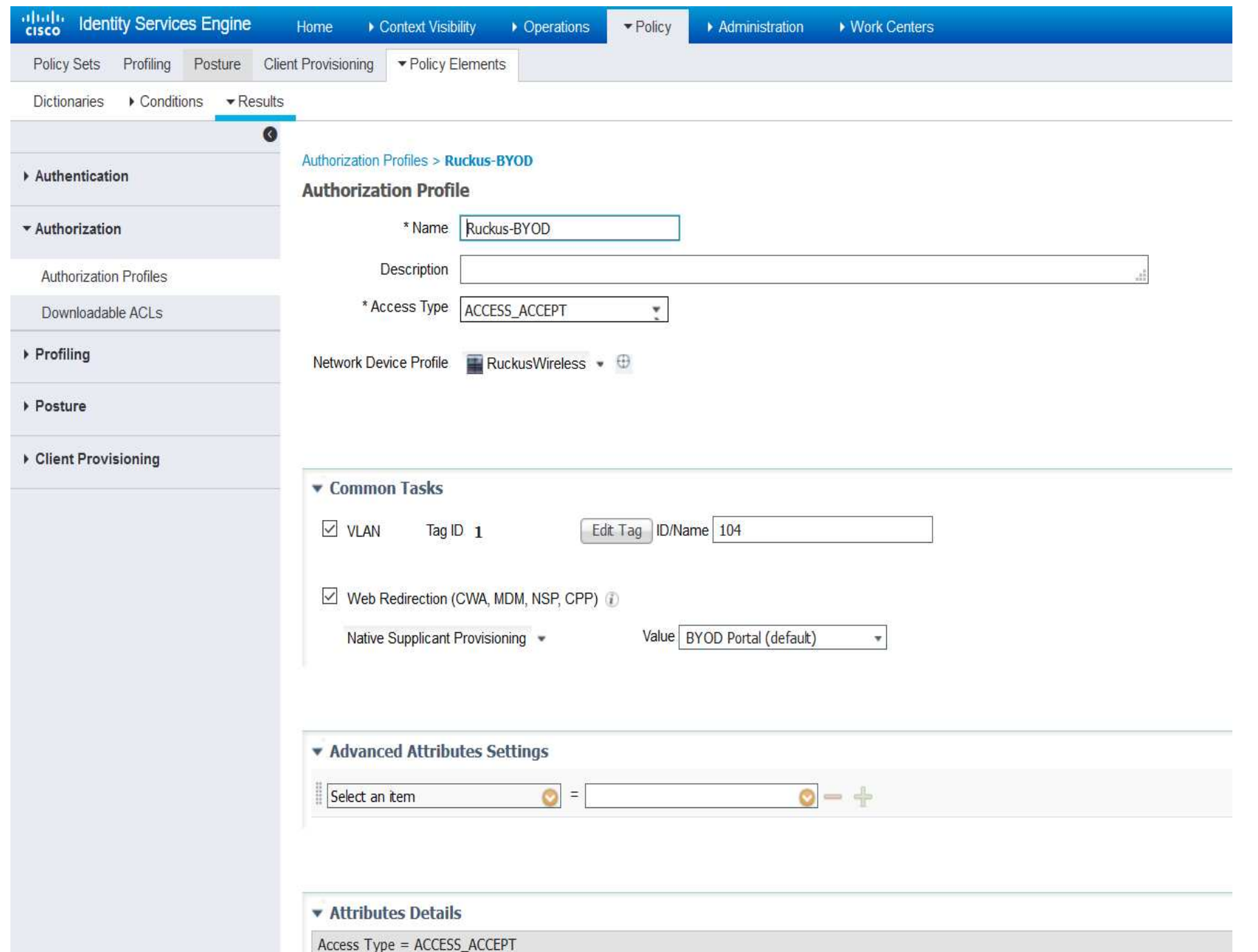

#### 3.3.2 Create Posture flow (CPP) authorization profile

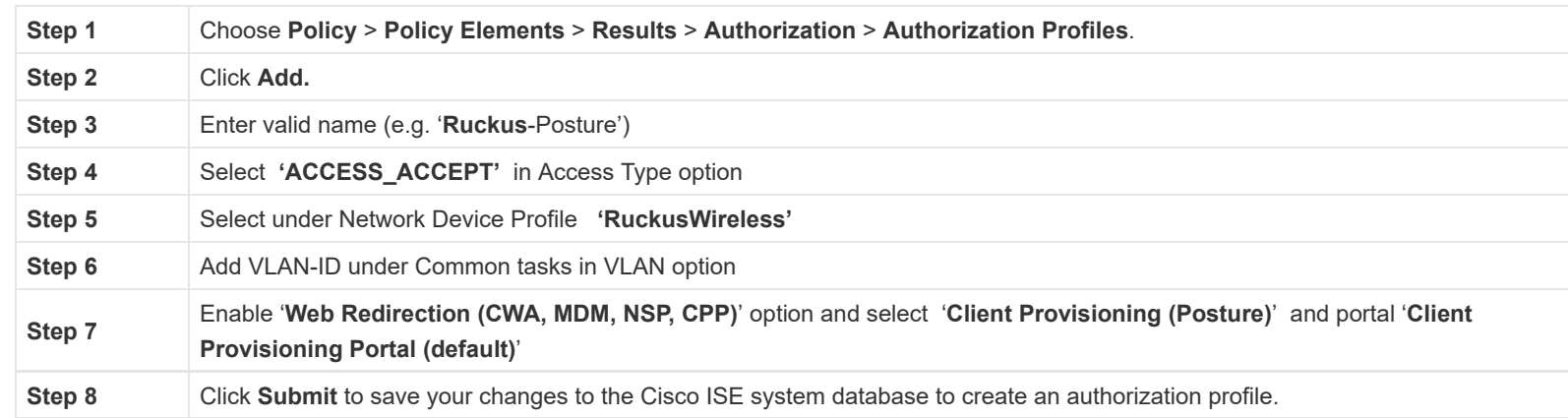

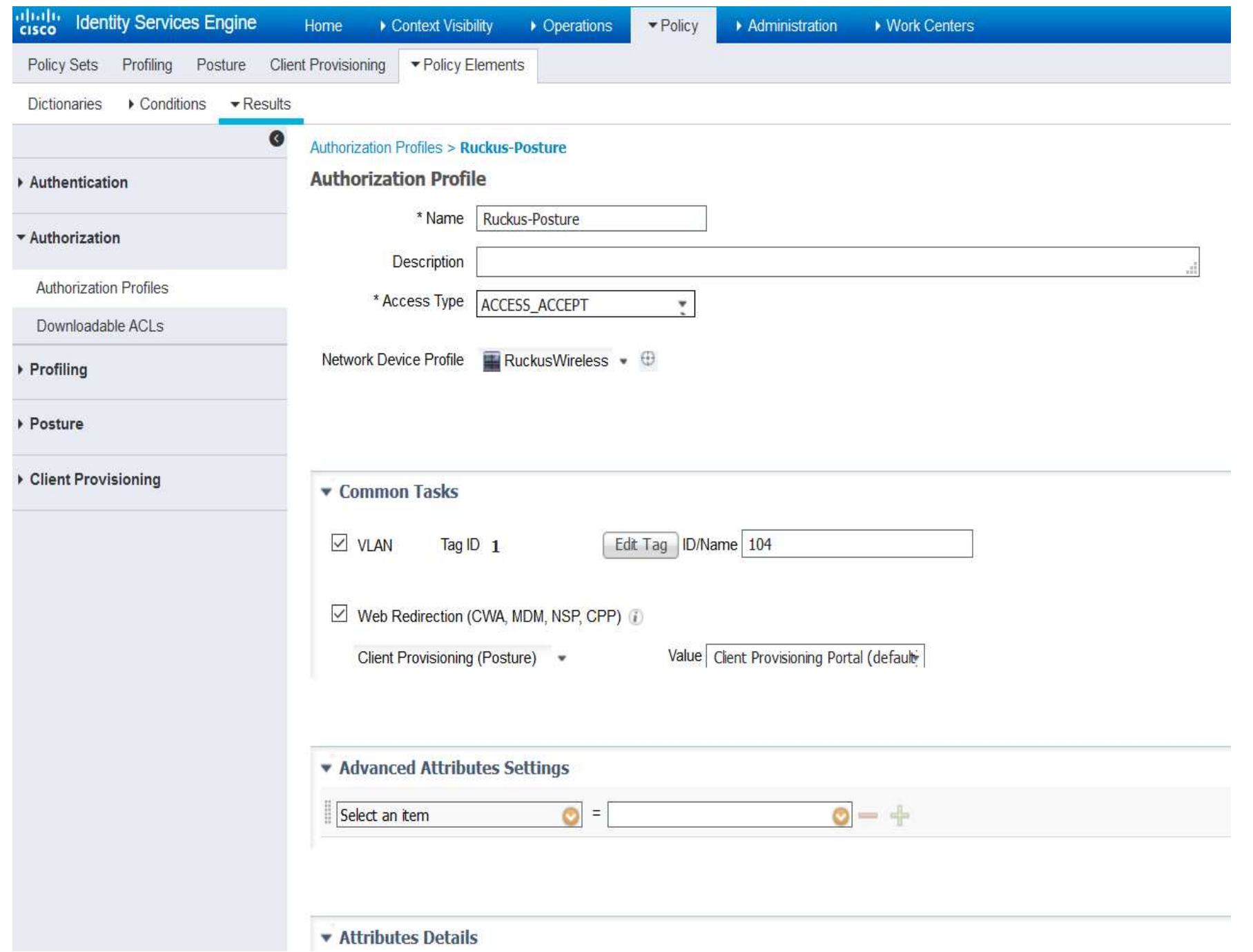

#### 3.3.3 Create FullAccess authorization profile post Guest/BYOD/Posture

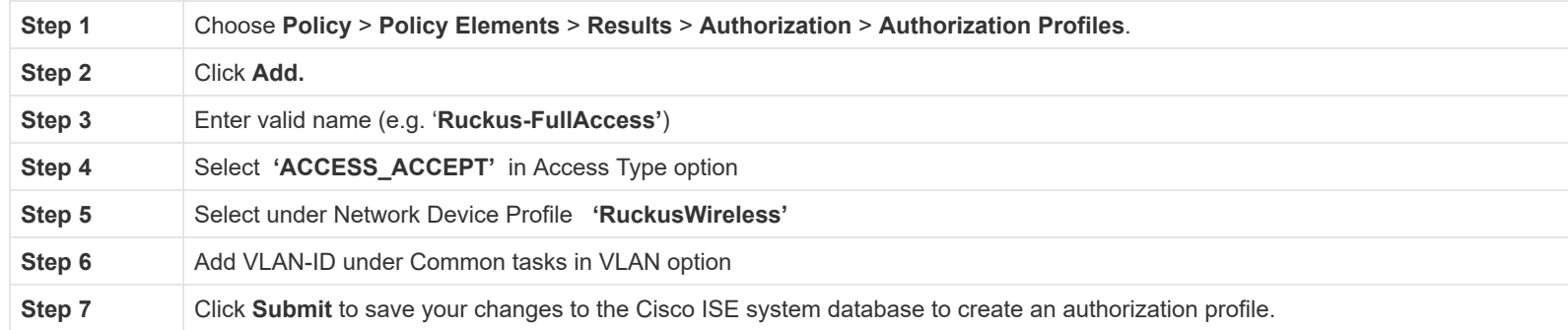

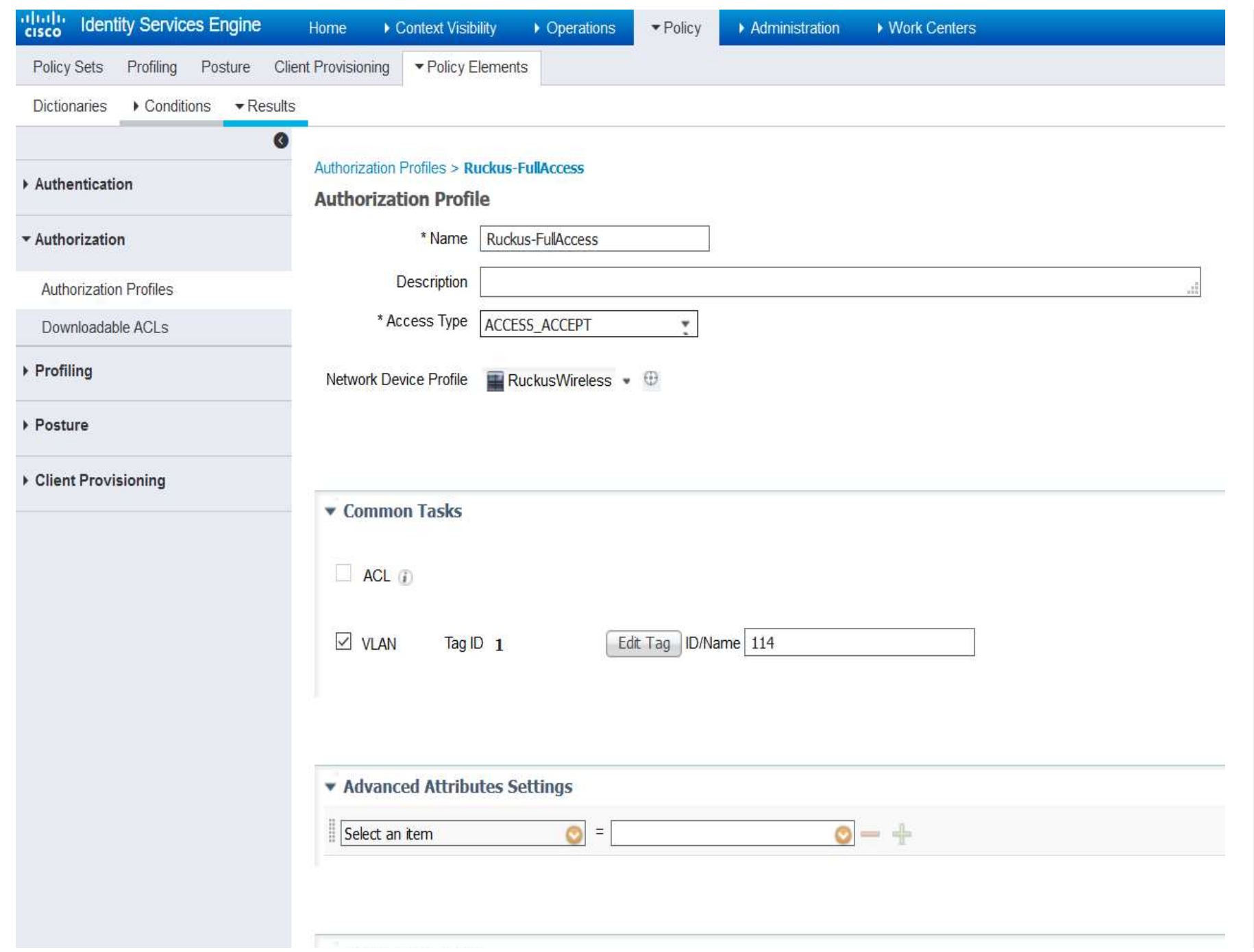

### 3.4 Identity Services Engine 2.1 Authorization policy Configuration

#### 3.4.1 Create authorization rule in policy sets

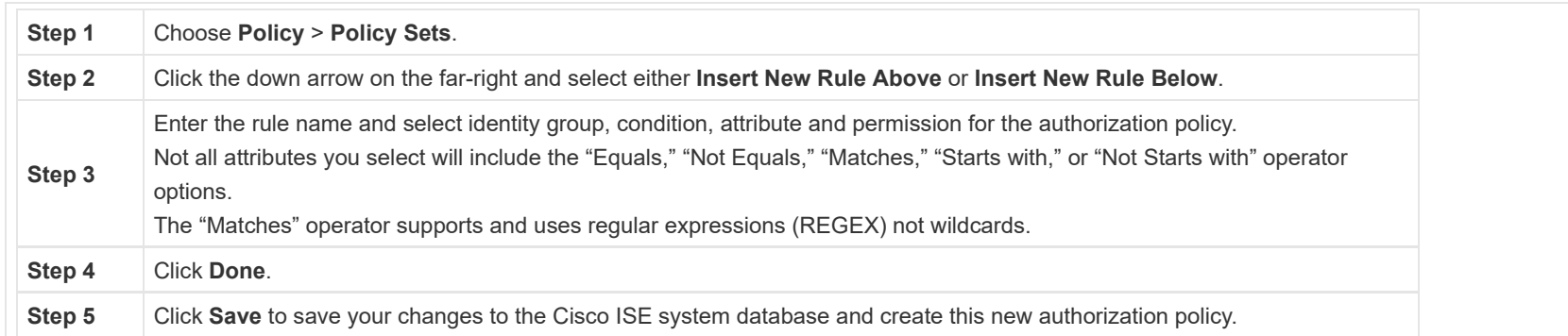

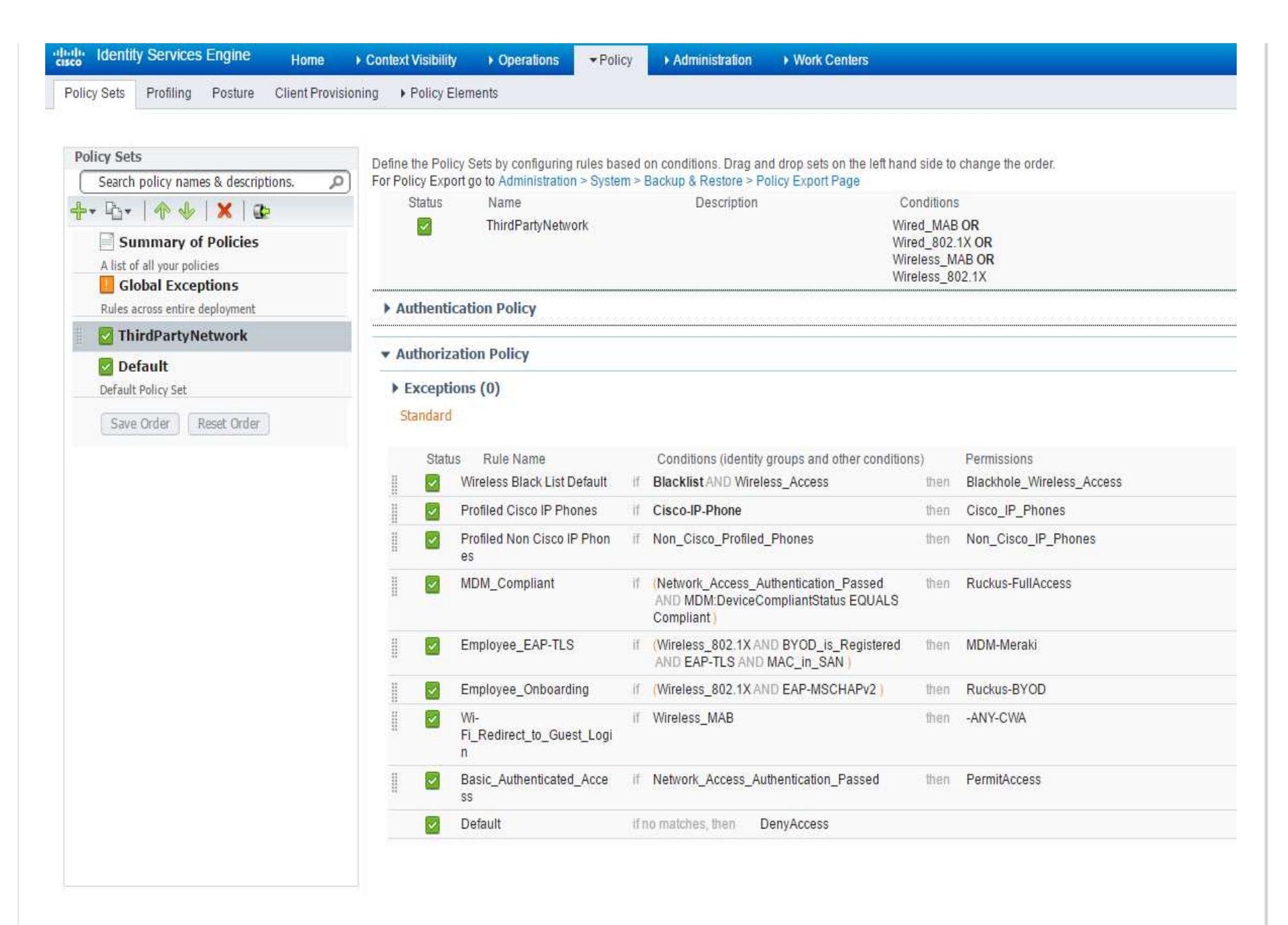

# 3.5 Configuring the DHCP/DNS services in ISE for Auth VLAN flow

The Auth VLAN flow designated to third party device which doesn't support URL-redirection option.

How Auth VLAN flow works:

- 1. The guest endpoint connects to the network device.
- 2. The device sends Radius/MAB request to ISE.
- 3. ISE runs the MAB Authentication/Authorization policy
- 4. ISE stores the Guest Portal details on the user session on Session cache.
- 5. ISE responds with the Radius Access carrying the Guest VLAN name.
- 6. The guest endpoint obtains network access.
- 7. The endpoint broadcasts a DHCP request and obtains a client IP address and the ISE sinkhole DNS IP address from the ISE DHCP service.
- 8. Endpoint browser sends a DNS query and receives the ISE's IP address.
- 9. Endpoint HTTP/S request is directed to the ISE box.
- 10. ISE maps the client IP address to the MAC address using DHCP query.
- 11. ISE searches the user session by the MAC address, extracts the Guest portal details and builds the portal URL
- 12. ISE responses with HTTP 301/Moved providing the guest portal URL.
- 13. The endpoint browser redirects to the Guest portal page.
- 14. The client authenticates in Guest portal
- 15. ISE issues a CoA request with authorization details.
- 16. Endpoint obtains an access to the corporate network
- 17. Endpoint receives an IP address from the enterprise DHCP.

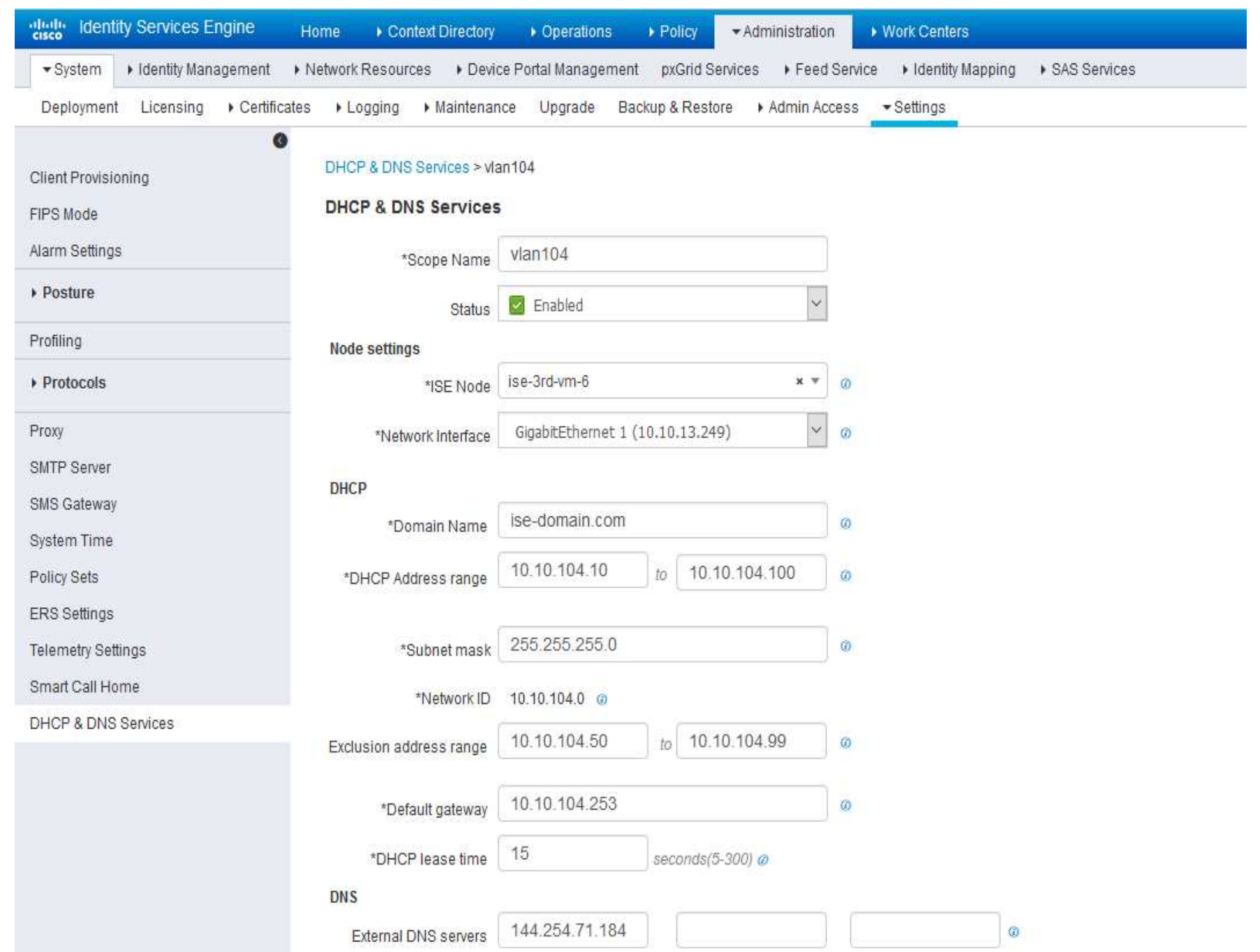

To access Google play and MDM Meraki server, please add the following domains in 'External Domans' option:

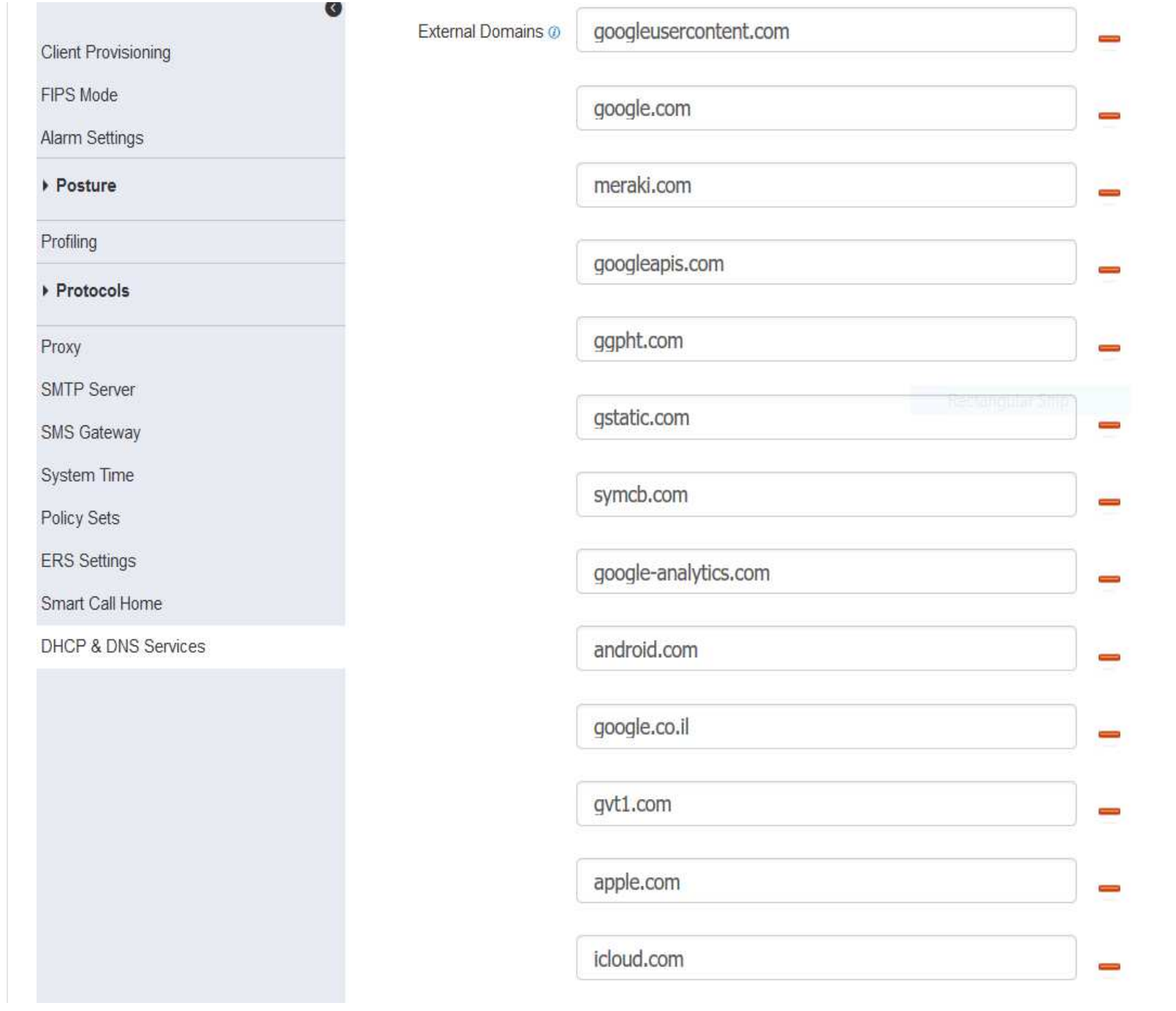

### 3.6 Ruckus ZD1200 Configurations:

\*The Radius CoA option is enabled by default.\*I used default configuration of ZD except the AAA Servers and SSID pages.

Here you can find info how to configure the AAA Servers and SSID pages:

Ruckus 1200 AAA Servers configuration:RADIUS configuration for authentication

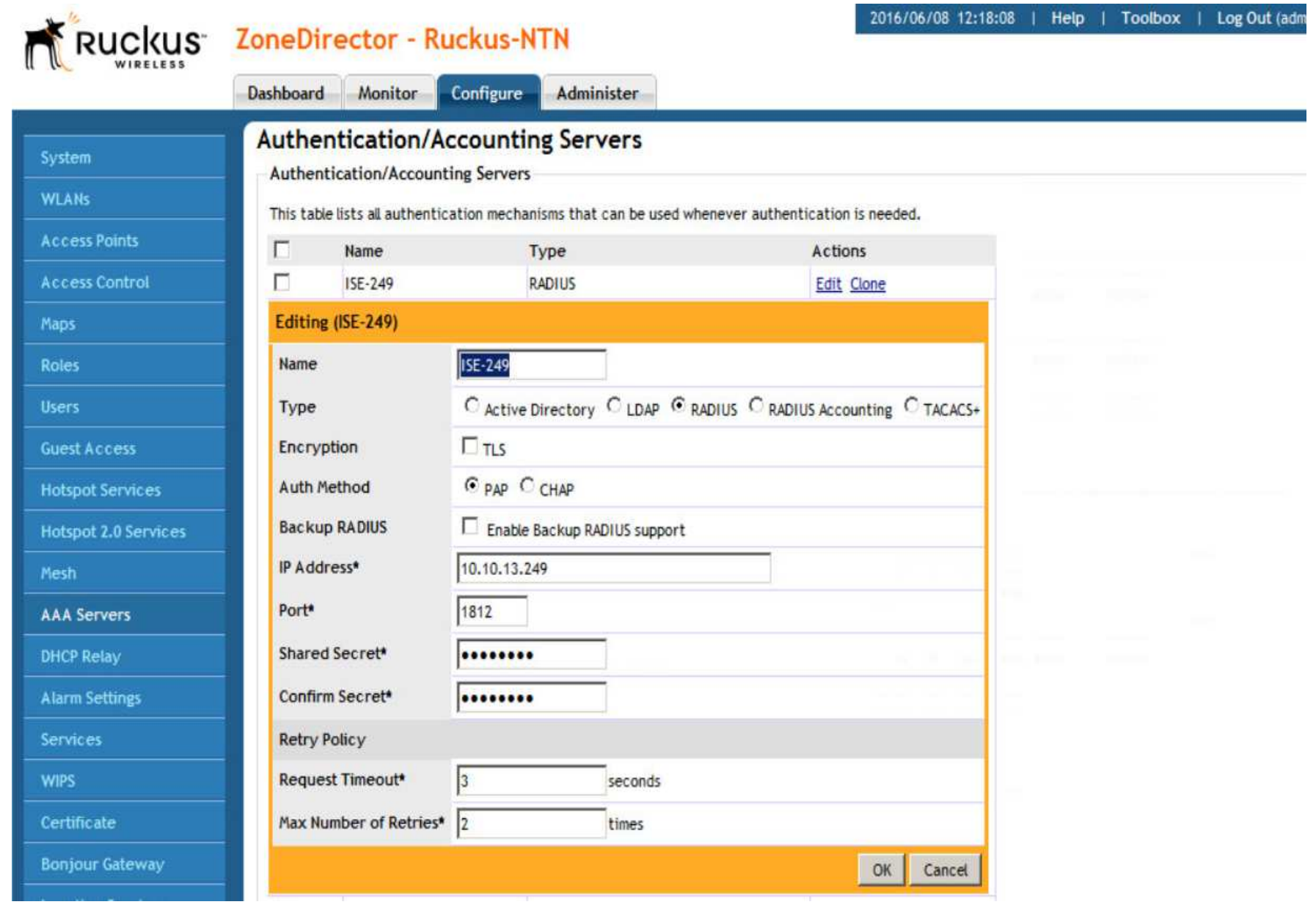

RADIUS configuration for accounting:

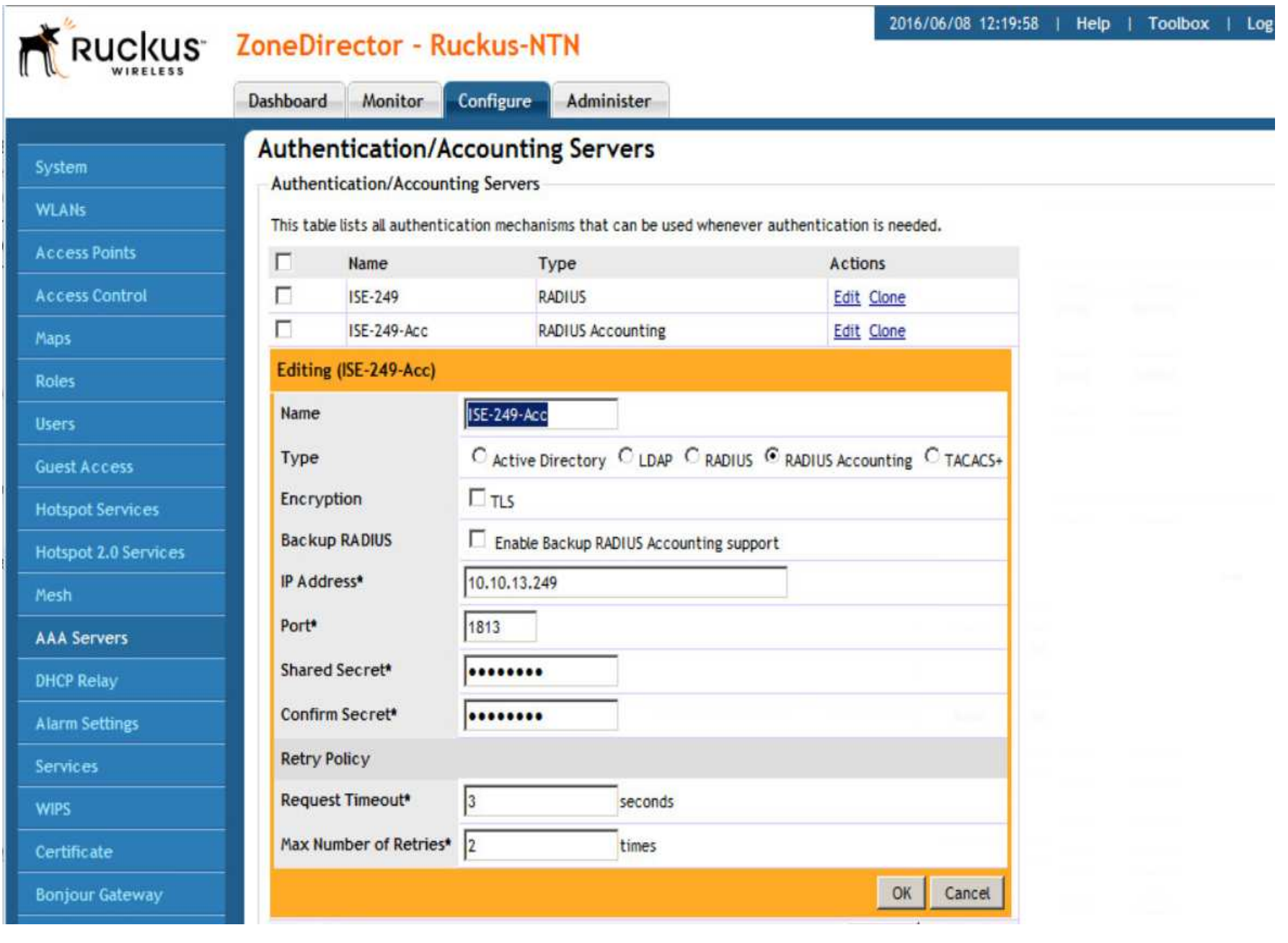

Guest SSID configuration:

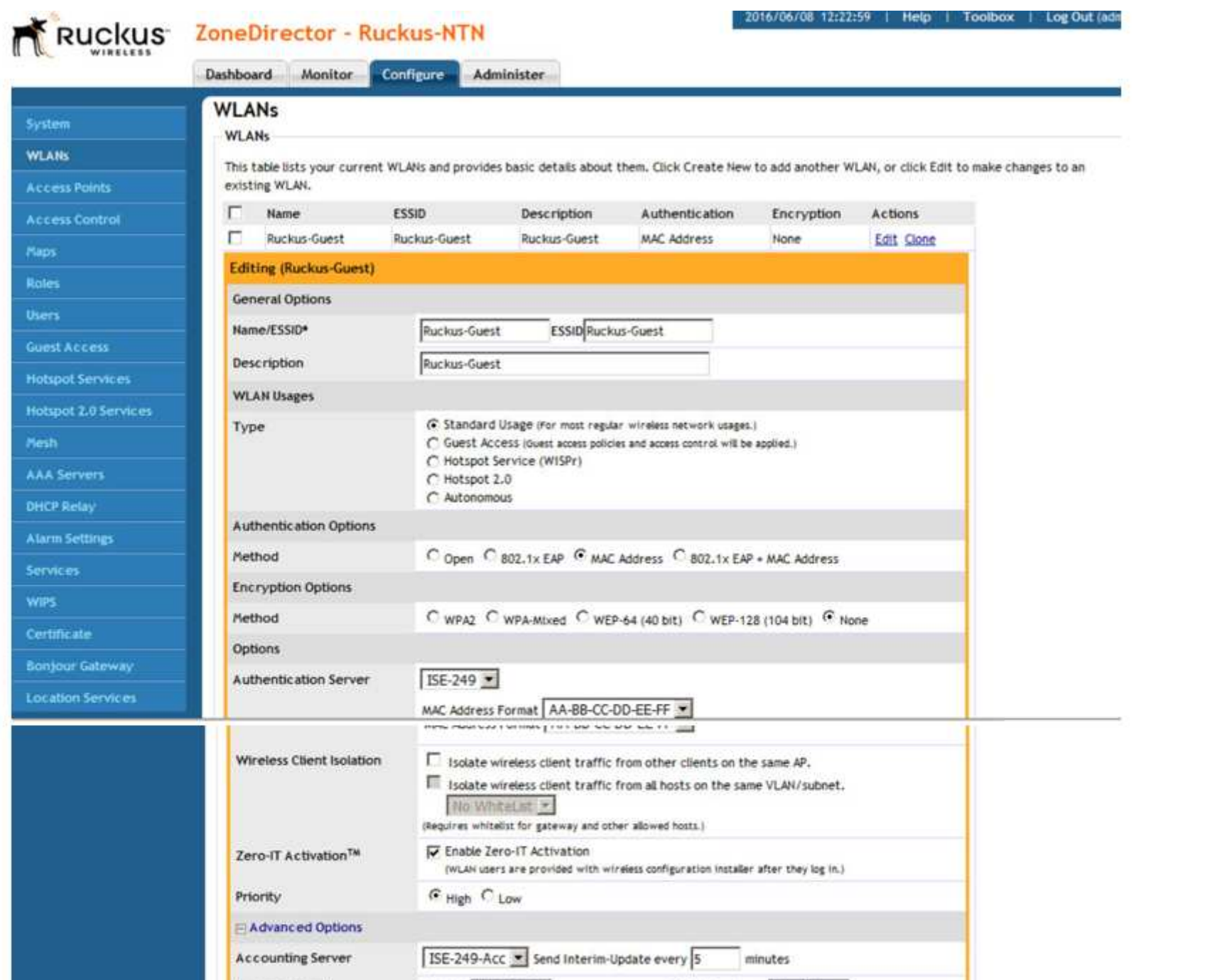

Notes: Guest flow will not work using this gear, the reason that is the device doesn't send 'Class' attribute as prat of accouting request.CSCuz81959-Some 3rd partyNADs are not sending "Class" attribute in account-request

------------------------------------------------------------------------------------------------------------------------------------------------------------------

Secure (dot1x/EAP) SSID configuration:

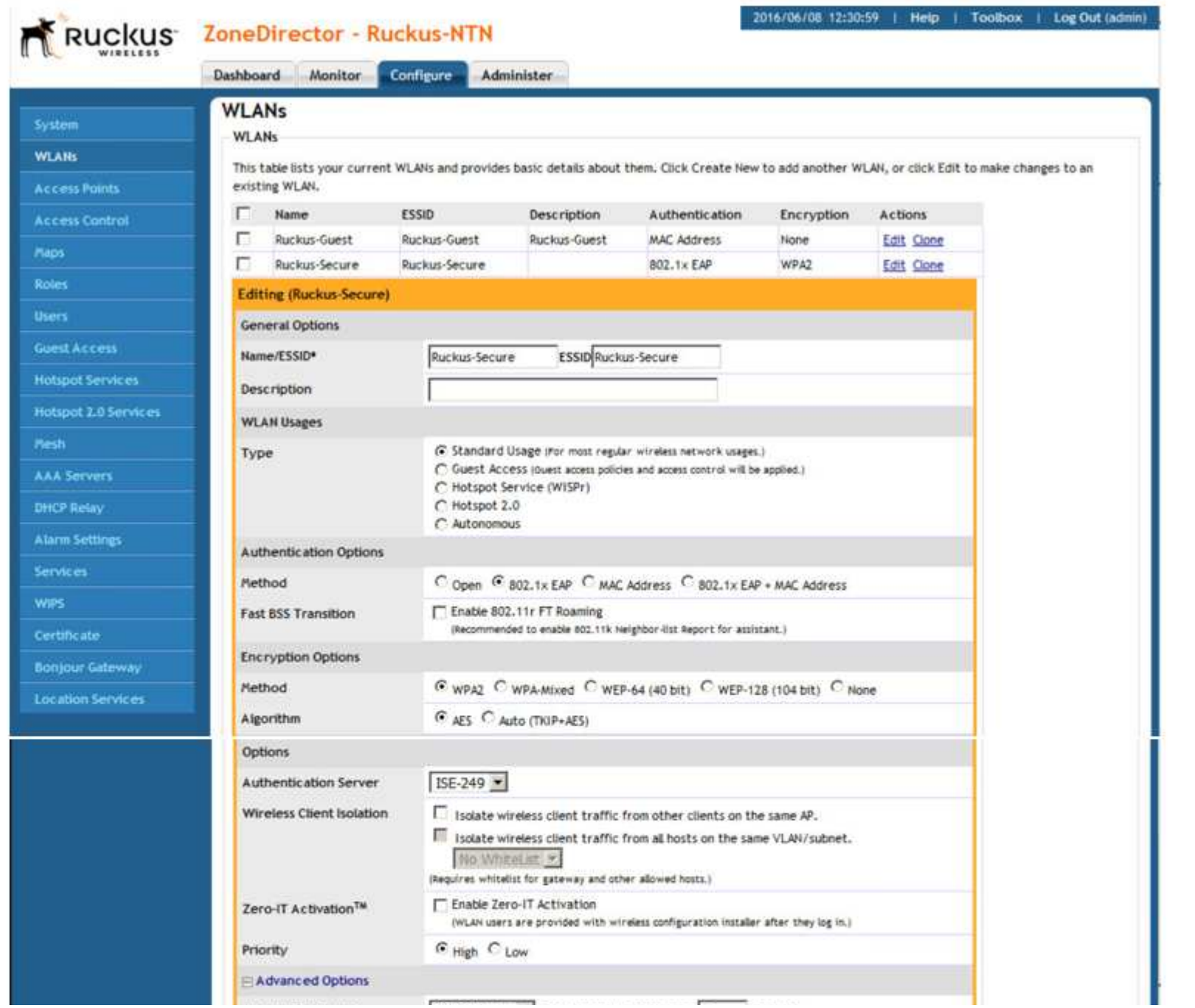

# 3.7 Verify

#### 3.7.1 MnT report:

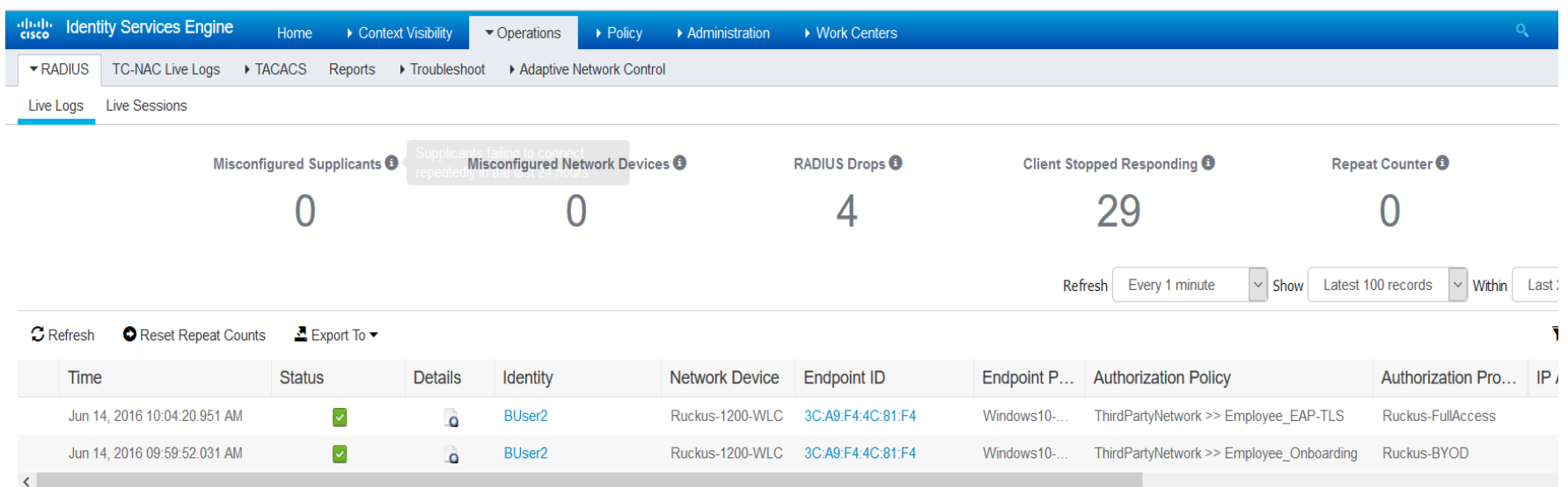

Last Updated: Tue Jun 14 2016 10:05:32 GMT+0300 (Jerusalem Standard Time)

#### 3.7.2 BYOD flow on Windows

 $\mathbf{F}$ 

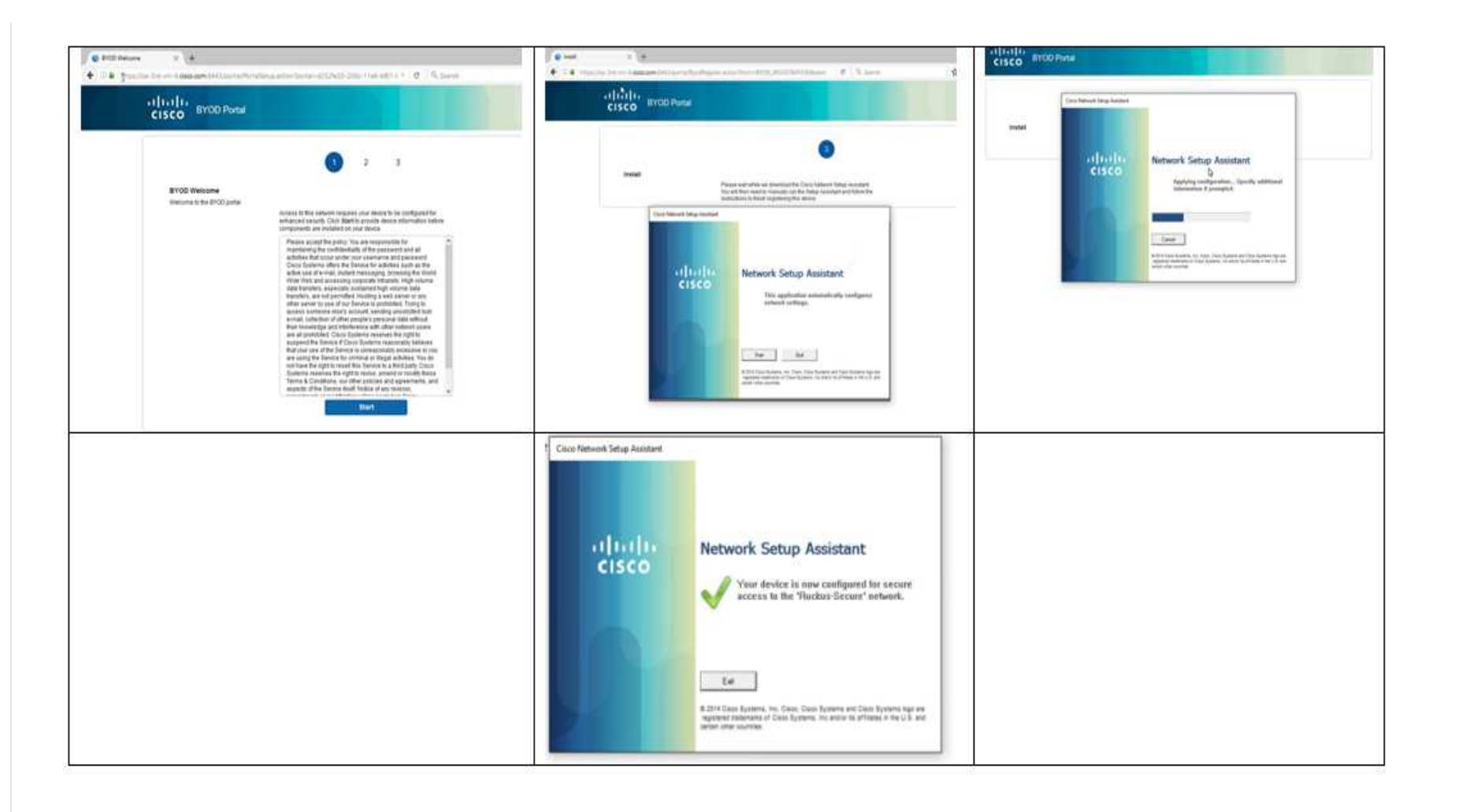

### 3.8 Troubleshoot

3.8.1 the endpoint is connected and it got the BYOD authz profile but when opening the endpoint's browser it doesn't display the BYOD portal:

Please the the prrt-management.log after changing it to debug mode if url-redirect found for session.

if you see this log, it means the url-redirect not found for this session:

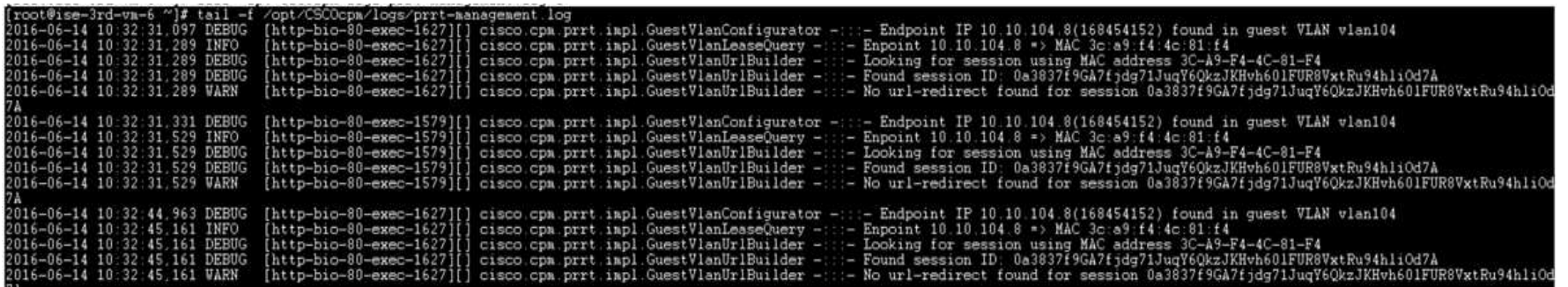

you see this log when the url-redirection found for session:

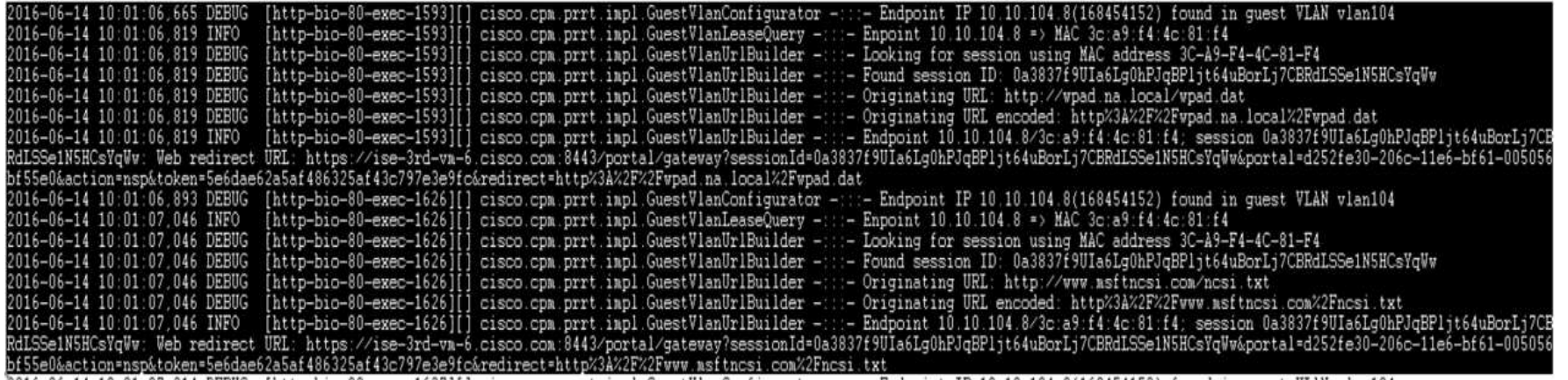

3.8.2 issue: i can't to whitelist domains or get ip address using Auth VLAN:

1. login to ISE as root

2. enable DNS logs (named) using this cli "rndc querylog"

3. watch the logs using "tail -f /var/log/messages"

Everyone's Tags: tz:scim:639231261 View All (1)

powered by Lithium